Once the parent has registered, "Sign In" (top right hand of screen) at <a href="https://play.tennis.com.au/caulfieldrecreationtennisclub/">https://play.tennis.com.au/caulfieldrecreationtennisclub/</a> to get to the screen below.

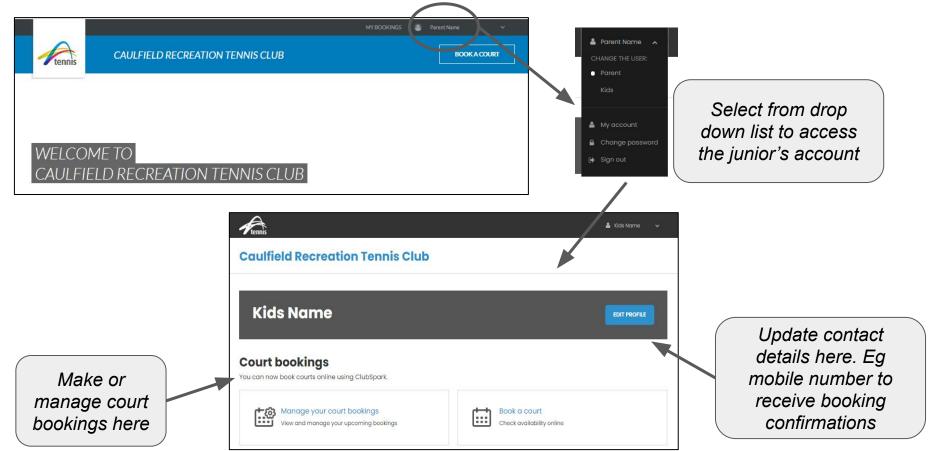